# FUTURE GRAPHICS 2200 DI TECHNICAL INSTRUCTIONS

#### **Technical Instructions**

CORPORATE LOS ANGELES, USA US 1 800 394.9900 Int'l +1 818 837.8100 FAX 1 800 394,9910

Int'l +1 818 838.7047

Int'l +1 770 516.9488

Int'l +1 972 840.4989

Int'l +1 972 840.1750

Int'l +1 305 594.3396

FAX 1 800 522.8640 Int'l +1 305 594.3309

**NEW YORK, USA** US 1 800 431.7884 Int'l +1 631 345.0121 FAX 1 800 431.8812

Int'l +1 631345.0690

FAX 1 877 774.1750

FAX 1 877 337.7976 Int'l +1 770 516.7794

DALLAS, USA US 1 877 499.4989

MIAMI, USA US 1 800 595.429

ATLANTA, USA US 1 877 676.4223

OMS2300TECH

**Cartridge Information** 

# Tools & Supplies 1

See Last Page.

See Last Page.

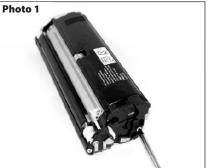

#### Step 1

Position the cartridge with the developer roller towards your left and the developer roller drive gear end cap facing you. Remove three silver-colored Phillips screws from the end cap. Rotate the cartridge with the label facing downward, remembering to protect the developer roller. Remove the small black Phillips screw holding the electrical contact strip in place. Remove the end cap, being careful not to damage the electrical contact strip. (Photo 1)

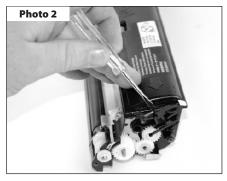

#### Step 2

Remove the mechanical new cartridge sensor from its extended location. It is not held in place and may fall off. The gear end of this piece goes in the down position against the far right gear. Remember to place this sensor back into its start location by meshing the gears. Check the placement of the guide and track. When installed for the first time, the rotation of the gear it rests on moves the sensor out and into position to be read by reflection. (Photo 2)

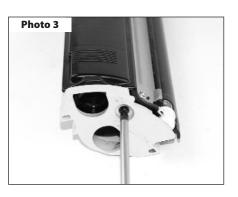

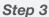

Rotate the cartridge to the opposite side so that the other end cap is facing you. Remove one single Phillip screw and cap, and set aside. (Photo 3)

JOHANNESBURG, S.A. S.A. +27 11 974.6155

Website:

www.futuregraphicsllc.com

SANFORD, USA US 1 800 786.9049 Int'l +1 919 775.4584 FAX 1 800 786,9049 Int'l +1 919 775.4584

#### TORONTO, CAN

CAN 1877848.0818 Int'l +1 905 712.9501 FAX 1 877 772.6773 Int'l +1 905 712.9502

**BUENOS AIRES, ARG** ARG 0810 444 2656 Int'l +011 4583.5900 FAX +011 4584.3100

**MELBOURNE, AUS** AUS 1 800 003. 100

Int'l +62 03 9561.8102 FAX 1 800 004.302 Int'l +62 03 9561-7751

SYDNEY, AUS

AUS 1 800 003,100 Int'l +62 02 9648.2630 FAX 1800 004.302 Int'l +62 02 9548.2635

**MONTEVIDEO, URY** URY 02 902.7206 Int'l +5982 900.8358 FAX +5982 908.3816

FAX +27 11 974.3593

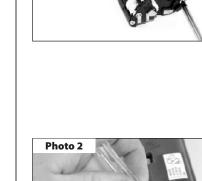

REV. 4/25/05

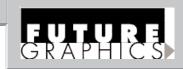

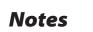

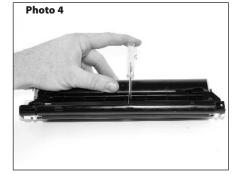

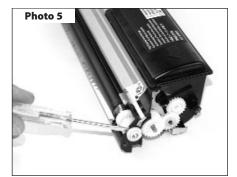

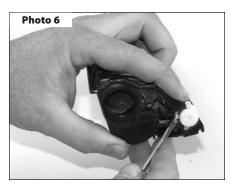

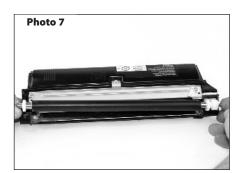

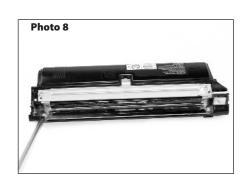

Need trust-worthy, detailed Technical Instructions for another engine? Visit: www.futuregraphicsllc.com

# Step 4

Place the cartridge with the developer roller facing you. Rotate the cartridge so that the developer roller is facing downward. Using a small flat blade screwdriver, release the three latches that hold the doctor blade cover in place. Remove and set aside. (*Photo 4*)

# Step 5

Hold the cartridge so the developer roller is facing up and the drive gear end is facing you. Remove the white center bearing from the end of the developer roller shaft. (Photo 5)

#### Step 6

Turn the cartridge to the opposite end and remove the capped white center bearing by gently lifting the center tab and rotating the cap clockwise until it stops. You can now pry the capped white center bearing off. (*Photo 6*)

#### Step 7

Using your fingers, grasp the ends of the developer roller shaft and remove with both developer bearings and developer roller driver gear still installed. Remove the bearings and drive gear for further cleaning. Clean the developer roller with a dry soft cloth. (*Photo 7*)

#### Step 8

Remove the two silver Phillip screws from each side of the developer Dr. Blade assembly. This assembly is resting on five pins that protrude through the assembly. Carefully pry the assembly forward using a small flat blade screwdriver on either side where you removed the screws. The assembly is made of two VERY THIN metal blades attached to a bracket. Gently clean the assembly with compressed air and soft cloth with light pressure. Be very careful not to bend the blades. *(Photo 8)* 

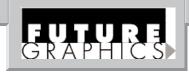

# Notes

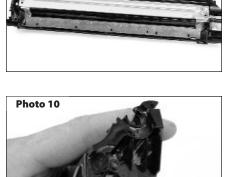

Photo 9

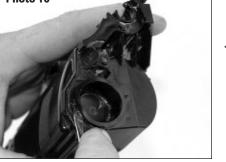

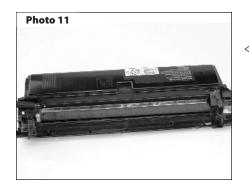

# Step 9

Using a Phillip screwdriver, remove the Recovery / Toner Hopper Seal Plate with gasket assembly by removing the three silver shoulder screws located at the top and both ends. Remove the contact plate and the assembly above that includes the foam strip. Be very careful not to damage this assembly during removal, cleaning and reinstallation. (Photo 9)

# Step 10

Rotate the toner hopper to the fill plug side of the cartridge. Remove the plug using a small flat blade screwdriver turned sideways prying against the cartridge side. (*Photo 10*)

**NOTE:** To prevent leaking be careful not to damage the filler hole walls.

# Step 11

Clean the toner hopper using compressed air. Be careful not to damage the Mylar sweeper blade or retaining blade behind the adder roller. (*Photo 11*)

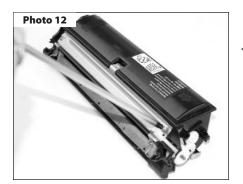

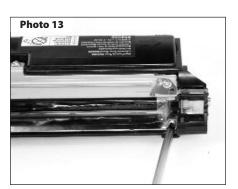

# Step 12

Using a Phillip screwdriver, with the toner fill hole side of the cartridge facing left and the opening for the developer roller facing you, reinstall the Recovery / Toner Hopper Seal Plate with gasket assembly by installing the three silver shoulder screws located at the top and both ends. Remember to install the contact plate on the right side using one of the three screws that hold the whole assembly in place. (*Photo 12*)

# Step 13

Install the developer Dr. Blade assembly and hold in place with the two silver Phillip screws. Careful not to bend or damage the thin metal blades. (*Photo 13*)

Need trust-worthy, detailed Technical Instructions for another engine? Visit: www.futuregraphicsllc.com

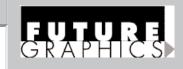

Photo 16

Photo 17

Photo 18

## Step 14

Take the developer roller with white bearings and drive gear attached and place back into the toner hopper. *(Photo 14)* 

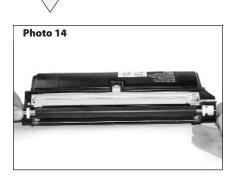

# Step 15

Install the white center bearing on the gear side of the developer roller shaft. This is the smaller of the two white center bearings and installs with the two vertical protrusions on the side wall of the bearing facing into the notch in the toner hopper side wall. (*Photo 15*)

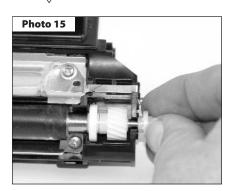

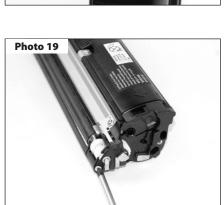

Photo 20

# Minolta/QMS Magicolor 2300 DL Technical Instructions

## Step 16

Moving to the opposite side of the developer roller shaft, install the capped white center bearing with the hollow tab facing up. Rotate the bearing counter clockwise until the hollow part of the bearing tab rests on the cartridge notch. The larger tab opposite this will lock into the housing. (*Photo 16*)

## Step 17

Place the cartridge down with the developer roller facing you. Rotate the cartridge so that the developer roller is facing downward. Align the latches of the doctor blade cover with the foam ends facing inward toward the developer roller shaft. Snap back into place. (*Photo 17*)

#### Step 18

Place the toner hopper on end with the gear side down and toner hopper fill hole up. Install the toner and place the cap back on. (*Photo 18*)

#### Step 19

Move the toner hoper so that the gear side is facing you. Place the sensor back into its start location by meshing the gears. Check the placement of the guide and track. Place the black cap back into position being careful that the electrical contact and the strip is held back in place correctly before installing the little black Phillips screw that holds it. (Photo 19)

#### Step 20

Rotate the toner hopper to the other side and reinstall the color identifying cap. This is held in place by one black shoulder head Phillip screw. **NOTE:** Do not over tighten! The post is set through the cap and the screw is to secure the cap to allow movement. (*Photo 20*)

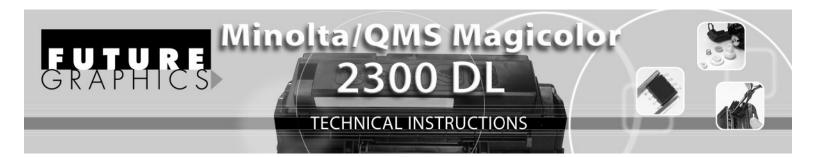

The Minolta-QMS Magicolor 2300 series of printers offer a small foot print and price. This makes up for the lower end speeds of the color and mono page output of the larger more expensive machines in the market place. The components fit into the 2300DL, 2300W and 2350en machines with toner cartridges CYMK both standard and high yield, OPC and waste toner box giving a great opportunity for consumable sales.

### Tools and supplies required:

Phillips Screwdriver #2 Phillips Screwdriver #0 Small flat blade screwdriver Cotton swabs Cotton cloth

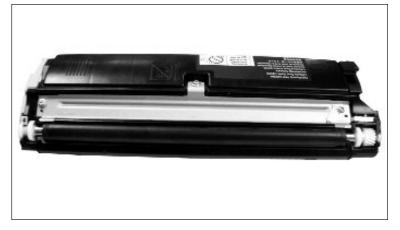

# Components

1710517-005 Toner Black - High Capacity (approx. 4,500 prints at 5% coverage)
1710517-006 Toner Yellow - High Capacity (approx. 4,500 prints at 5% coverage)
1710517-007 Toner Magenta - High Capacity (approx. 4,500 prints at 5% coverage)
1710517-008 Toner Cyan - High Capacity (approx. 4,500 prints at 5% coverage)
1710517-002 Toner Yellow - Standard Capacity (approx. 1,500 prints at 5% coverage)
1710517-003 Toner Magenta - Standard Capacity (approx. 1,500 prints at 5% coverage)
1710517-004 Toner Cyan - Standard Capacity (approx. 1,500 prints at 5% coverage)
1710517-004 Toner Cyan - Standard Capacity (approx. 1,500 prints at 5% coverage)
1710522-001 OPC Drum Cartridge (approx. 45,000 mono / 11,250 color prints- continuous mode)
1710522-001 Waste Toner Box (approx. 25,000 prints at 5% coverage - continuous mode)

Future Graphics (FG) is a distributor of compatible replacement parts and products for imagining equipment. None of FG's products are genuine OEM replacement parts and no affiliation or sponsorship is to be implied between FG and any OEM.